#### **PREGUNTAS FRECUENTES**

#### **RESPECTO A LAS PRUEBAS DE INDUCCIÓN:**

#### **1. ¿Cuál es el link para diligenciar las pruebas?**

**<https://campusvirtual.uexternado.edu.co/login/index.php>**

#### **2. ¿Cómo saber cuál es el usuario y la contraseña?**

Para iniciar sesión escriba los siguientes datos:

- Nombre de usuario: número de documento
- Contraseña: Uec.1234

### **3. ¿Qué pueden hacer quienes presentan problemas para ingresar al aula virtual?**

Deberán comunicarse de inmediato con su promotor asignado, comentarle la situación y esperar las instrucciones que, en conjunto con la dirección de tecnologías, les darán. El promotor deberá revisar el documento enviado por la Dirección de Innovación Educativa Digital, en el cual están todos los admitidos que tendrán acceso al aula. En caso de no estar reportado, notificar de inmediato a la promotora a cargo de recibir todas estas situaciones.

### **4. Para estudiantes que no pudieron presentar las pruebas, ¿cómo pueden hacer para presentarlas?**

Después de anunciarlo a su promotor asignado, de parte de la Universidad recibirán un correo con las instrucciones propias para realizar el examen en la fecha y hora que corresponda. Insistir en la importancia de la presentación de las pruebas, entre ellas la de matemáticas.

# **5. ¿Qué pasa con las personas que en el transcurso de las pruebas se les cayó el internet y, por tanto, la página?**

Deben reingresar lo más pronto posible una vez tengan conexión a internet para que puedan continuar de nuevo con las pruebas. Si ello no es posible, deben comunicarlo a sus promotores para que se les reagende la presentación de la prueba.

### **6. ¿Cómo pueden saber los estudiantes en qué nivel de inglés quedaron?**

Una vez presenten la prueba escrita y oral de inglés, la Universidad determinará, según el manejo del idioma que tengan, el nivel al cuál son asignados. Dicha información se transmitirá a los estudiantes una vez se entregue el horario, en el que se indicará el número del nivel en el cual fueron clasificados. Inquietudes sobre el particular, puedes ser enviadas a [idiomas.derecho@uexternado.edu.co.](mailto:idiomas.derecho@uexternado.edu.co)

### **7. ¿Hay alguna forma de saber los resultados de las pruebas de inducción?**

En virtud de las pruebas que se hacen en el transcurso de la inducción, se determina el nivel de inglés en el que quedan y la comunidad de trabajo de la cual harán parte. Una vez se entregue el horario, los estudiantes conocerán con certeza el nivel y la comunidad a la cual fueron asignados. Sin embargo, cabe aclarar que el resultado de las pruebas no tiene incidencia alguna en las notas del período académico correspondiente.

**8. ¿Las actividades del curso de lecto-escritura representan nota en alguna materia del año?** Representan el 10% de la nota en la materia de metodología de la investigación.

#### **9. ¿Qué pueden hacer quienes no tengan curso de lecto-escritura asignado?**

Se tendrá un curso específico para las personas que por diversas circunstancias no tengan uno asignado.

#### **10. ¿Cómo pueden adelantarse las personas que no pudieron asistir a inducción?**

Podrá hacerse una reunión con el promotor asignado al estudiante para que se reúnan y retroalimente la información. Por otro lado, para efectos del curso de lecto-escritura, quienes no pudieron presentar los talleres, será el promotor el que deberá reportar dichos casos al correo **[cecl@uexternado.edu.co](mailto:cecl@uexternado.edu.co)**

#### **11. ¿Qué hacer si no tengo promotor asignado?**

Escribir un correo a [pregradoderecho6@uexternado.edu.co](mailto:pregradoderecho6@uexternado.edu.co)

# **12. ¿Cómo se tramitan incapacidades médicas para quienes algún o algunos días no pueden asistir al curso de lecto-escritura?**

Deberán remitir sus incapacidades máximo dos días después del vencimiento de la misma. Si durante esos dos días el estudiante no puede acercarse a la Universidad, este deberá enviar la incapacidad médica al correo electrónico [ue@meiexoress.co](mailto:ue@meiexoress.co) o [bienestar@uexternado.edu.co](mailto:bienestar@uexternado.edu.co) ; el proceso mencionado anteriormente no exime al estudiante de presentar el documento original en Mediexpress.

#### **RESPECTO A LAS PLATAFORMAS DE LA UNIVERSIDAD:**

# **1. ¿Qué pueden hacer las personas que presenten problemas al ingresar a la Consulta Académica?**

Se podrán comunicar al correo d[e mes@uexternado.edu.co](mailto:mes@uexternado.edu.co)

# **2. ¿Qué pueden hacer las personas que presenten problemas al ingresar con el correo electrónico?**

Se podrán comunicar al correo d[e mes@uexternado.edu.co](mailto:mes@uexternado.edu.co)

### **3. ¿Cómo adquirir el correo institucional?**

El correo institucional es asignado por el sistema en un plazo de 24 horas, una vez el estudiante legalice financieramente. Después del tiempo establecido, el alumno debe ingresar a la página de la universidad > Estudiantes Pregrado > Consulta académica > Consultar datos de acceso por primera vez

# Consulta académica

Apreciado estudiante:

Consulta Correo electrónico Institucional

- Estudiantes de primer semestre y año: el sistema les indicará el correo electrónico institucional con la clave para realizar el primer acceso (deberá ser modificada posteriormente).

CONSULTAR DATOS DE ACCESO A CUENTA DE CORREO POR PRIMERA VEZ

### **4. ¿Cómo puede emitirse un certificado de admisión a la universidad?**

Para la emisión de certificados, los estudiantes deberán atender a los siguientes pasos:

Generar el certificando seleccionando y pagando el valor del mismo en el enlace: <https://serviciosdigitales.uexternado.edu.co/certificadopazsalvos/index.html#!/>

### **5. ¿Cómo puede un estudiante acceder al material de la biblioteca de la Universidad?**

La Universidad cuenta con diferentes modalidades por las cuales se puede adquirir el material de la biblioteca, tales como préstamo y consulta seguros en sala, préstamo cero contactos, préstamo interbibliotecario, así como otros servicios, tales como préstamos de salas, de portátiles, de salón de audiovisuales y de salones de actividades. Las especificaciones de cómo acceder a alguno de estas modalidades o servicios se encuentran descritas en la opción de servicios para docentes y estudiantes en el siguiente enlac[e https://www.uexternado.edu.co/biblioteca/](https://www.uexternado.edu.co/biblioteca/)

# **RESPECTO A LAS CLASES Y CURSOS:**

### **1. ¿Cuándo y por qué medio se informará el curso y el horario que corresponde?**

Una vez culmine la semana de inducción y se active la consulta en SAP, podrán acceder con su usuario y contraseña y visualizar el horario que les corresponda en el siguiente enlace: <https://www.uexternado.edu.co/estudiantes-de-pregrado/consulta-academica/>

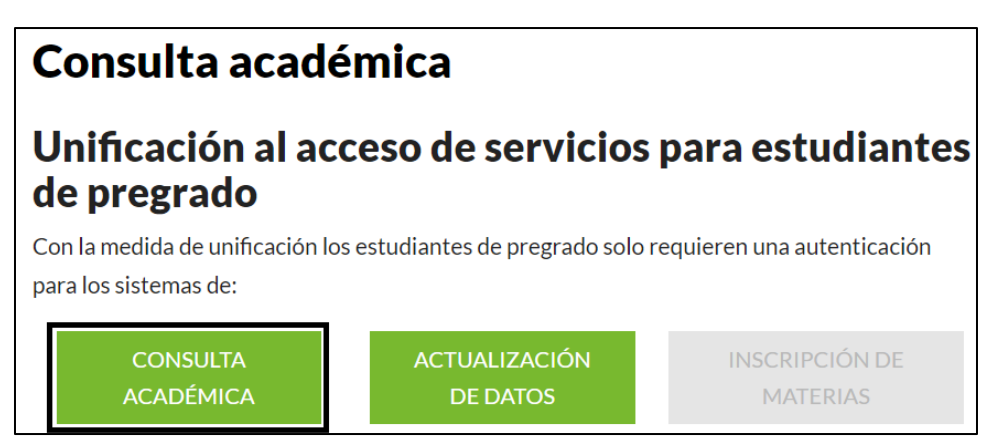

Ruta: Pagina Externado > Estudiantes Pregrado > Consulta académica > Consultar datos de acceso por primera vez

### **2. ¿Qué pueden hacer las personas que no aparecen en lista?**

Deben finalizar el proceso de legalización de matrícula financiera y académicamente, pagando el valor que corresponda según la modalidad de financiación.

### **3. ¿Se puede cambiar de cátedra o comunidad?**

A partir del segundo año está opción es posible, se deberá enviar desde el correo institucional al email de la Secretaria Académica [pregradoderecho1@uexternado.edu.co,](mailto:pregradoderecho1@uexternado.edu.co) a más tardar hasta el primer día de inicio de las clases. Allí deberá disponer la información de ambos estudiantes que van a hacer el cambio de forma justificada.

### **4. ¿Dónde pueden los estudiantes adquirir los links de ingreso a clases?**

En desarrollo de la semana de inducción, se elegirán los representantes el curso, quienes tendrán contacto directo para diversas actividades, entre las cuales se encuentra comunicarse con los docentes para recibir y replicar los links de las clases.

### **5. ¿Cómo saber cuál es el material de estudio de cada materia?**

Al iniciar sus clases, cada docente les comentará cual es el material de estudio que se va a necesitar para su materia.

# **RESPECTO A LA FORMALIZACIÓN DE MATRÍCULA:**

# **1. ¿A qué correo deben enviar los documentos necesarios para legalizar matrícula?**

Se deben hacer llegar todos los documentos de legalización de matrícula al correo **[pregradoderecho3@uexternado.edu.co](mailto:pregradoderecho3@uexternado.edu.co)**

# **2. ¿Cuáles son los documentos necesarios para legalizar matrícula?**

- Fotocopia del documento de identidad en formato pdf.
- Fotocopia del diploma y acta de grado en formato pdf.
- Foto digital identificada con el número de documento bajo las siguientes especificaciones: tipo documento, fondo blanco, tamaño 3×4, formato JPG y resolución 600 DPI.
- Resultados del examen del ICFES en formato pdf.
- Recibo de la matrícula con el sello del banco, o comprobante de pago de matrícula por PSE.
- Formulario de Registro de matrícula

\* El acta de grado de bachillerato **ORIGINAL** deberá hacerla llegar lo antes posible o el primer día de inducción (directamente, por interpuesta persona o correo certificado) a la Secretaría Académica de la Facultad de Derecho, edificio A, tercer piso.

# **3. ¿Qué puedo hacer si tengo documentos pendientes para legalización de matrícula que aún no tengo a mi alcance?**

Deberán ir enviando aquellos que tengan y una vez obtengan los demás, hacerlos llegar a la Facultad de Derecho, antes de la fecha límite.

Nota: Teniendo en cuenta lo anterior, no significa que este legalizado académicamente con los documentos enviados, si no cumple con la totalidad de los mismos.

# **4. ¿Hasta cuándo hay plazo para el proceso de formalización (entrega de documentos y pago)?**

Hasta que finalice la semana de inducción, a más tardar el viernes 29 de julio de 2022

# **5. ¿Qué pueden hacer aquellas personas que ya legalizaron financieramente, pero aparecen como pendientes de documentos?**

Nota: Legalizar financieramente (pagos) y académicamente (documentos enviados en la facultad), formaliza la legalización de la matrícula **completa.**

El estudiante que ya legalizó financieramente y no académicamente, debe enviar los documentos completos al correo de **[pregradoderecho3@uexternado.edu.co](mailto:pregradoderecho3@uexternado.edu.co)** para la validación respectiva y finalizar la legalización de la matrícula.

### **6. ¿Qué pueden hacer aquellas personas que no aparecen en lista a pesar de haber legalizado matrícula y hecho las pruebas de clasificación?**

Un estudiante solo aparece en listas cuando realice el pago total (incluido el seguro) y el envío de todos los documentos. (Legalice la matrícula académica)

Se debe tener presente las fechas en que realiza el trámite mencionado desde el numeral 2.

# **7. ¿Qué pueden hacer los estudiantes que no han recibido la orden de matrícula?**

Deberán enviar solicitud al correo electrónico **[admisionespregrado@uexternado.edu.co](mailto:admisionespregrado@uexternado.edu.co) y**  comunicarse al pbx: +57 (1) 341 99 00 Ext. 4306. Si es del programa de beca crédito, debe estar atento al correo.

# **8. ¿A qué correo deben comunicarse las personas que vayan a formalizar matrícula bajo un crédito icetex?**

Deben enviar pantallazo del estado de su proceso con el ICETEX a **[tramitesicetex@uexternado.edu.co](mailto:tramitesicetex@uexternado.edu.co)**

### **9. ¿Hay extensión de plazo de legalización de matrícula para quienes esperan respuesta del ICETEX?**

Si. La universidad una vez el crédito se ha aceptado o no, reexpide la matricula por el valor total o si el crédito fue aceptado se expide por un valor parcial o solo el valor del seguro, dependiendo de la modalidad que tomó en el ICETEX, **antes del inicio de los primeros parciales.** 

# **10. ¿En dónde consultar información y trámite sobre los alivios financieros?** Pulsar en el siguiente link: **[ALIVIOS FINANCIEROS](https://www.uexternado.edu.co/la-universidad/solidaridad-externadista-descuentos-y-beneficios/)**

# **11. ¿A qué correo se deben comunicar los beneficiarios de Generación E para legalizar matrícula?**

**[tramitesicetex@uexternado.edu.co](mailto:tramitesicetex@uexternado.edu.co)** Una vez hecho el proceso de la beca ante icetex, podrá legalizar matrícula como lo realiza un estudiante regular.

# **12. ¿Cómo solicitar el descuento por familiar Externadista?**

### **Hijos, cónyuge o compañero(a) y padres de Externadista (10%)**

- Ser hijo(a), cónyuge o compañero(a) de un egresado(a) graduado(a) de pregrado
- Ser padre o madre de un egresado(a) graduado(a) de pregrado

### **Hermanos estudiando simultáneamente en pregrado y/o posgrado (5%) \***

- Los solicitantes deben estar cursando el programa simultáneamente y no deben tener reserva de cupo, a excepción de estar en intercambio de convenio académico con la Universidad.
- El descuento será revisado por el Comité de Descuentos de la Universidad y la respuesta será enviada a él o los solicitantes.

### **Docentes o trabajador, sus hijos y su cónyuge o compañero(a) \***

- El docente o trabajador debe tener vinculación laboral directa con la Universidad, no cubre a los vinculados por honorarios, contar con un año cumplido de antigüedad en su contrato laboral.
- El descuento será revisado por el Comité de Descuentos de la Universidad y la respuesta será enviada a él o los solicitantes.

*\* Tenga en cuenta que para solicitar estos descuentos semestral/anualmente debe remitir la solicitud a través del correo electrónico [dcredito@uexternado.edu.co](mailto:dcredito@uexternado.edu.co) o radicar carta física en la Oficina de la Secretaria General de la Universidad, ubicada en el edificio A piso 5°.*

#### **Descuentos para egresados Posgrados**

En el caso de posgrados el descuento del **(8%)** es exclusivo para el egresado (a).

*\* Tenga en cuenta que para solicitar estos descuentos semestral/anualmente debe remitir la solicitud a través del correo electrónico [dcredito@uexternado.edu.co](mailto:dcredito@uexternado.edu.co) o radicar carta física en la Oficina de la Secretaria General de la Universidad, ubicada en el edificio A piso 5°.*

# **13. ¿Cómo y cuándo se puede conocer los beneficiarios de la beca mejor proceso de admisión?**

En el transcurso de la semana de inducción los beneficiarios recibirán carta vía correo electrónico.

# **RESPECTO A BECA CRÉDITO:**

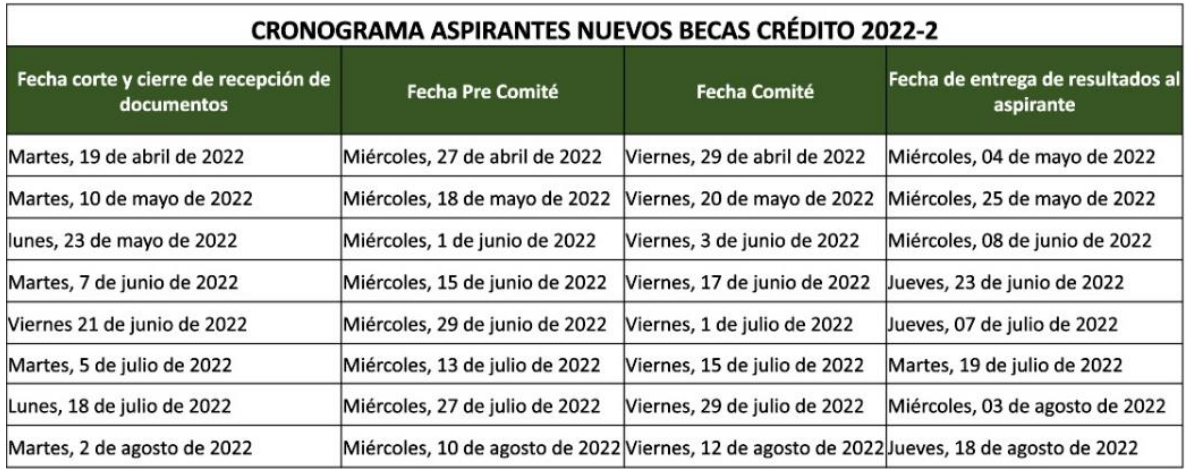

#### **1. ¿Cuándo sale el resultado de las personas que se postulan a beca crédito?**

#### **2. ¿Hasta cuándo puedo postularme a beca crédito?**

Hasta el 8 de agosto de 2022, las últimas entrevistas son el 9 de agosto de 2022

#### **3. ¿Cómo renuncio a la beca crédito?**

Debe enviar un correo a **[becas.credito@uexternado.edu.co](mailto:becas.credito@uexternado.edu.co)**

### **4. ¿Puedo solicitar que se reconsidere la respuesta negativa que me dieron a la beca crédito?** Si, debe escribir a **[becas.credito@uexternado.edu.co](mailto:becas.credito@uexternado.edu.co)**

### **5. Si el semestre pasado me aprobaron beca crédito, ¿me aplica este semestre?** No, únicamente aplica para el proceso de admisión vigente. Si quiere postularse nuevamente a beca crédito debe hacer todo el proceso de nuevo para el nuevo periodo.

**6. Siendo beneficiario de beca crédito, ¿puedo aplicar a los alivios financieros del COVID?** Puede aplicar únicamente al 10% de descuento.

### **7. ¿Se puede acumular la beca crédito con las demás becas o incentivos que ofrece la Universidad?**

No, no es acumulable.

#### **OTRAS PREGUNTAS:**

# **1. ¿Cómo actualizar los datos de quienes se inscribieron con tarjeta de identidad y ya han adquirido su cédula de ciudadanía?**

Envía [a actualizaciondocumento@uexternado.edu.co,](mailto:actualizaciondocumento@uexternado.edu.co) copia del documento de identidad por ambas caras, desde el correo institucional.

**2. ¿Cómo pueden los estudiantes actualizar sus datos, incluyendo el correo electrónico?** Podrán actualizar sus datos en el siguiente enlace: [actualizaciondocumento@uexternado.edu.co](mailto:actualizaciondocumento@uexternado.edu.co)

### **3. ¿Cuál es el proceso para aplazar año o para ejercer el retiro?**

Dicho procedimiento dependerá del momento y situación del estudiante, si no ha realizado la legalización financiera, consulte en el siguiente vínculo: [https://www.uexternado.edu.co/admision](https://www.uexternado.edu.co/admision-pregrado/reserva-de-cupo/)[pregrado/reserva-de-cupo/](https://www.uexternado.edu.co/admision-pregrado/reserva-de-cupo/)

Si realizó legalización financiera, consulte el siguiente vínculo: **<https://www.uexternado.edu.co/procedimiento-la-solicitud-aplazamientos-retiros-volver/>**

### **4. ¿Cuándo se entregará el carné estudiantil?**

Teniendo en cuenta que el carné estudiantil es virtual, depende de que los estudiantes adjunten la foto solicitada por la facultad, si cumple con los requisitos se aprobará y por correo electrónico se le notificara.

**5. ¿Cómo saber qué materias me homologan si tengo un proceso de transferencia externa** Únicamente la Facultad confirma que materias homologa, después que envíen la documentación requerida para el proceso. La información del proceso se encuentra en el siguiente enlace <https://www.uexternado.edu.co/admision-pregrado/transferencia-externa/>